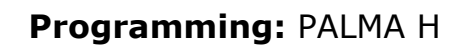

# PALMA H

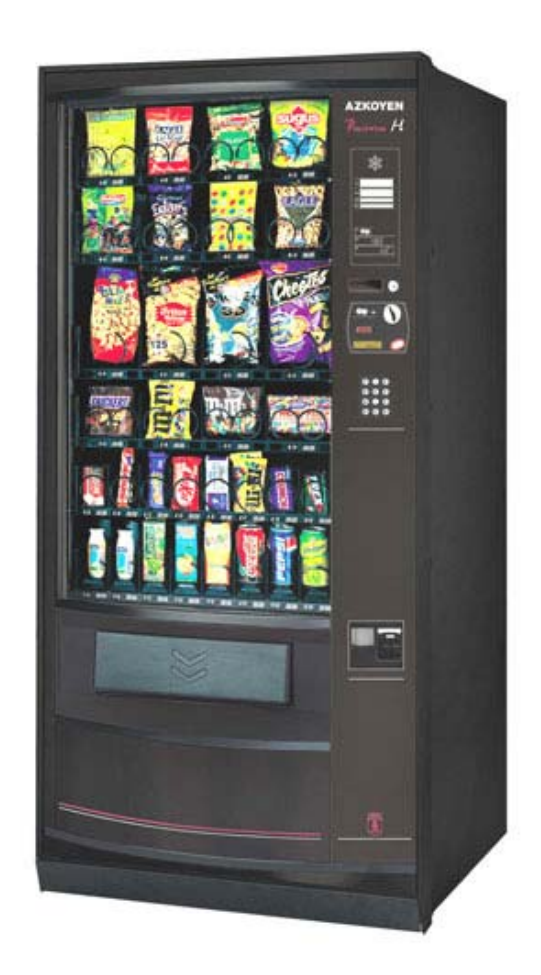

#### **General Index STRATESTERS**

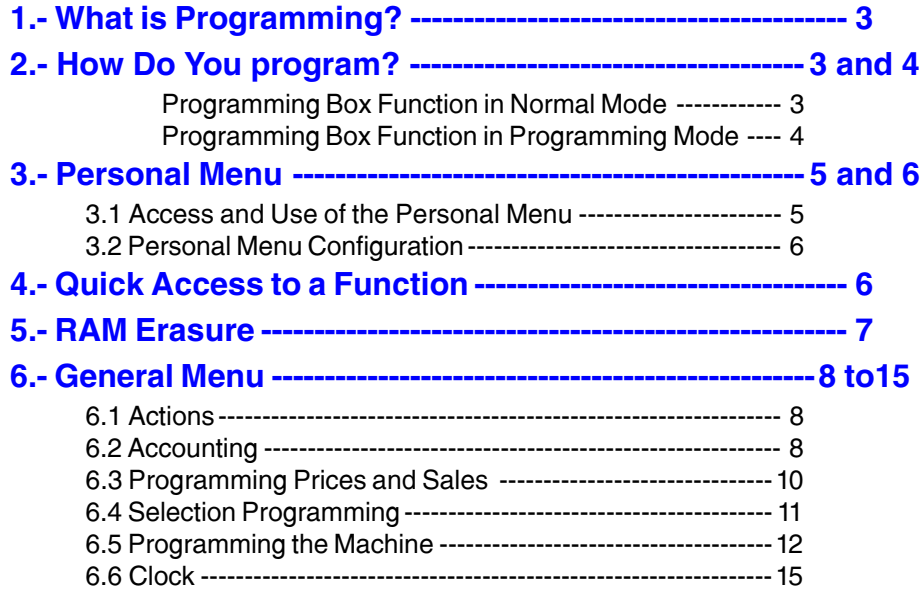

#### ........... **College COL** . . . . . **COL COL Tale The Co The Co College** m. **COL** m. **Talling In the The State COL** m. **The Co**

## <span id="page-2-0"></span>**1.- What is Programming?**

The machine is capable of performing a series of functions which can be configured. Programming is the process carried out to determine how the machine should function.

There are two ways of programming the machine:

- **Using the personal menu.** The Personal Menu can be configured and has a series of functions when are those most commonly used.
- **Using the General Menu**. This menu permits individual access to each of the machine's functions.

## **2. How Do You Program?**

The machine has a portable keyboard with four keys with which both normal operations and programming can be controlled.

#### **Programming Box Operation during normal mode**

With the machine in operation, the keyboard serves to:

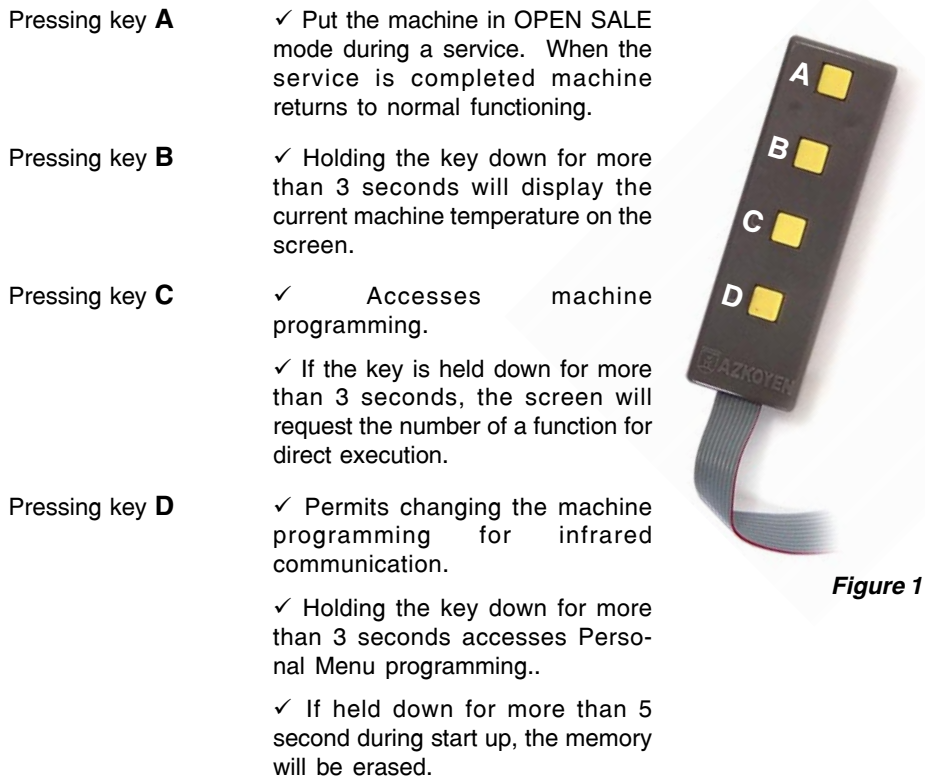

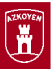

#### <span id="page-3-0"></span>**Programming Box Operation in Programming Mode**

- Once the machine is placed in programming mode, its functions can be manipulated mainly in the following edition modes:
- **Numerical Edition (or entering numbers).** In some case, the machine will request the entry of numbers (e.g., the number of a function or a price). The as follows:

**A** ----- Increases ones unit ------ **(0000 + A = 0001)**

**B** ----- Increases the tens unit -- **(0000 + B = 0010)**

**C** ----- Increases the hundreds unit **(0000+C= 0100)**

 $D$  ----- Increases the thousands unit  $(0000 + D = 1000)$ 

For example, to express the number 3142, press the following keys:

**D** + **D** + **D --------------** (3000)

**C -------------------------** (3100)

 $B + B + B + B$  --------- (3140)

**A** + **A --------------------** (3142)

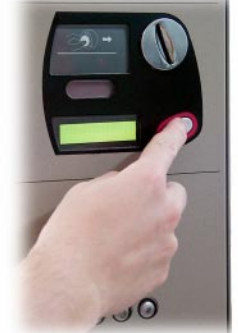

*Figura 2*

When finished editing the number, press **RETURN** to confirm and proceed to the next step.

**Alphanumerical edition (or data entry).** In some cases it is necessary to enter chains of text or words (e.g., the promotional message).

The complete set of available characters is shown in the following table:

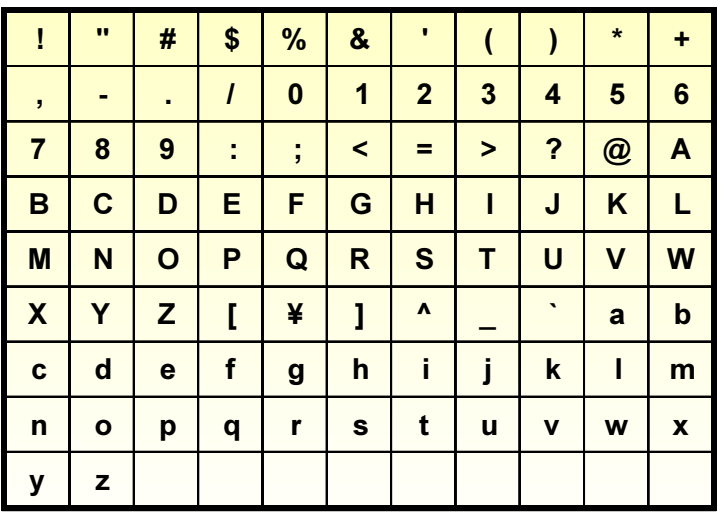

#### <span id="page-4-0"></span>**MODULE 3** *Programming* **1** *CONSTRUCTURE 4* **<b>5**

The character to be modified is the one on the right

of the screen, underlined and blinking. To modify it:

- **A ---** Advances to the next character on the list.
- **B ---** Returns to the previous character on the list.

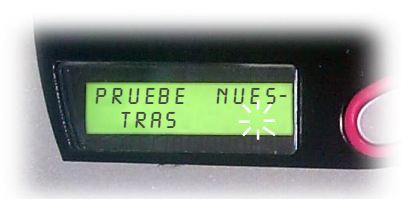

*Figure 3*

- **C ---** Erases the blinking character and selects the character at its right on the screen.
- **D ---** Confirms the blinking character and a new one starts to blink at its right...

**RETURN ----** Finishes the edition of the message confirming the word or sentence entered.

Remember that the blinking character will not be included in the message.

**Options edition.** At time the machine will offer two options to choose from:

Pressing keys **A** or **B** changes from **YES** to **No**.

Pressing key **D** confirms the option appearing onscreen.

## **3.- Personal Menu**

#### **3.1 Access and Use of the Personal Menu**

The Personal Menu contains a series of machine functions which, due to their frequency are grouped together and have a fast and easy access. The functions included in the Personal Menu are:

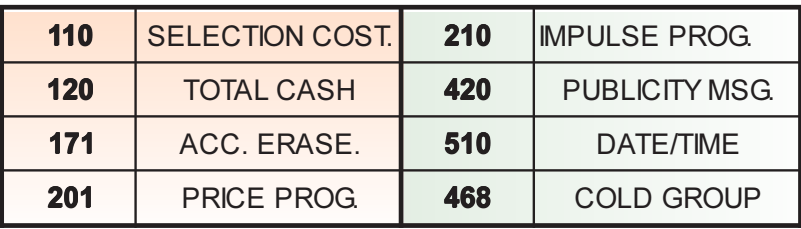

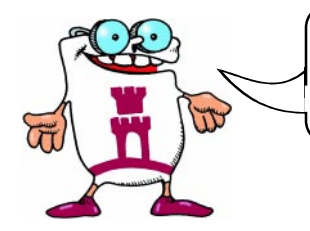

**THIS SET OF FUNCTIONS MAY BE MODIFIED AS THE USER WISHES**

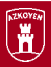

<span id="page-5-0"></span>The Personal Menu operates in the following manner:

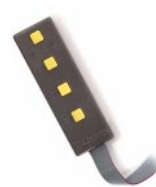

- **1.** Open the machine.
- **2.** Press key **C** on the programming keyboard. If there have been any incidents during operation (malfunctions, empty coin returners, etc.), they will appear on the screen. Press key **C** again to access the Personal Menu (if there are no incidents, pressing once will suffice). The first function will appear.
- **3.** Press key **A** or **RETURN** to proceed to the next function in the Personal Menu.
- **4**. Press key **B** to return to the previous function.
- **5.** Press key **C** to exit programming.
- **6.** Press key **D** to access programming for the onscreen function

The edtion or programming mode for functions is explained in detail in section "**6.- General Menu**".

#### **3.2 Personal Menu Configuration**

When the use of other functions is frequent, they can be added to he Personal Menu if desired. The maximum number of functions allowed in the Personal Menu is 32. To program this function, follow the instruction in function **440 PERSONAL MENU** in "**6.- General Menu.**"

## **4.- Quick Access to a Function**

If you wish to execute a function not available in the Personal Menu, press key **C** for 3

seconds. Three digits will appear on the screen for indicating the number of the function you wish to execute. Use numerical edition to indicate the number of the function and access it.

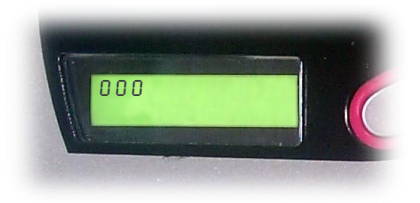

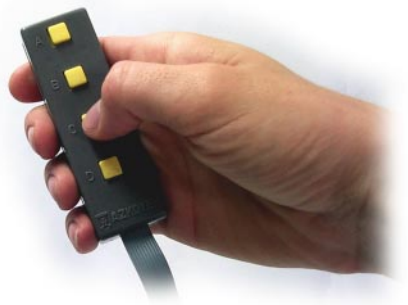

*Figure 4*

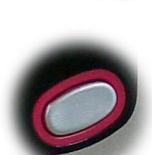

<span id="page-6-0"></span>**MODULE 3** *Programming* **Figure 2** *Programming* **-7** *-7* 

#### **5.- RAM Erasure**

To erase the RAM, perform the following:

- **1.-** Shut down the machine.
- **2.-** Maintain key **D** in the Programming Box pressed down and turn the machine on.
- **3.-** Keep key **D** pressed down until the message **¨ERASE MEMORY¨** appears in the display.

When the memory is erased, the following occurs:

- $\checkmark$  Accounting returns to zero and the machine acquires the following configuration:
	- \* The language becomes Spanish.
	- \* The machine returns to cash sale mode..
	- \* The clock appears onscreen.
	- \* The clock registers 24 hour time.

\* The clock programs itself for making the automatic daylight savings time adjustment.

- \* The beeper activates.
- \* The temperature message appears continuously.
- $\checkmark$  Product temperature is programmed at 5 °C.
- $\checkmark$  One temperature is programmed.
- $\checkmark$  The maximum acceptance (with MDB coin mechanism) is programmed at 505.
- $\checkmark$  All impulses are programmed at two.
- $\checkmark$  Prices are deprogrammed and become 9999.

After erasing the RAM, **"OUT OF SERVICE"** appears in the display.

Programming must be entered and **"F03 CONFIG. ERR. "** appears. Programming must be exited again and everything affected by the memory erasure must be reprogrammed.

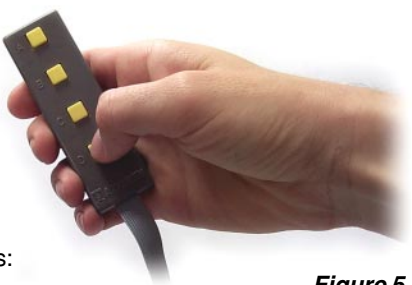

*Figure 5*

<span id="page-7-0"></span>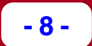

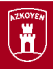

## **6.- General Menu**

On the following pages the different functions of the machine are detailed describing their use as well as the mode of operation in each one of them. The following format is used:

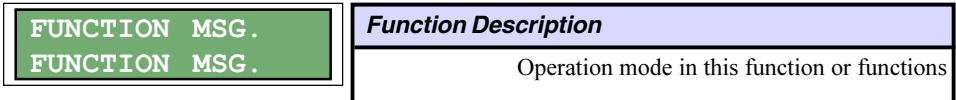

#### **6.1 Actions**

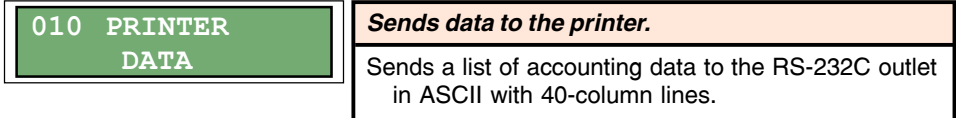

More information is found in "*Module 4: Complements and Accessories."*

### **6.2 Accounting**

*Sales amount for each selection.* 110 SELECT.COST

> Press the desired selection and the screen shows the amount of the selection.

> Press a new selection to continue checking the amounts.

111 SELECT.UNIT

#### *Total units sold by selection.*

Press the desired selection and the screen shows the units sold in the selection.

Press another selection to continue checking the units sold.

120 CASH TOTAL

*Sales total.*

The screen shows the total amount of sales made.

121 UNIT TOTAL

*Total quantity of units sold.*

The requested data appears on the screen.

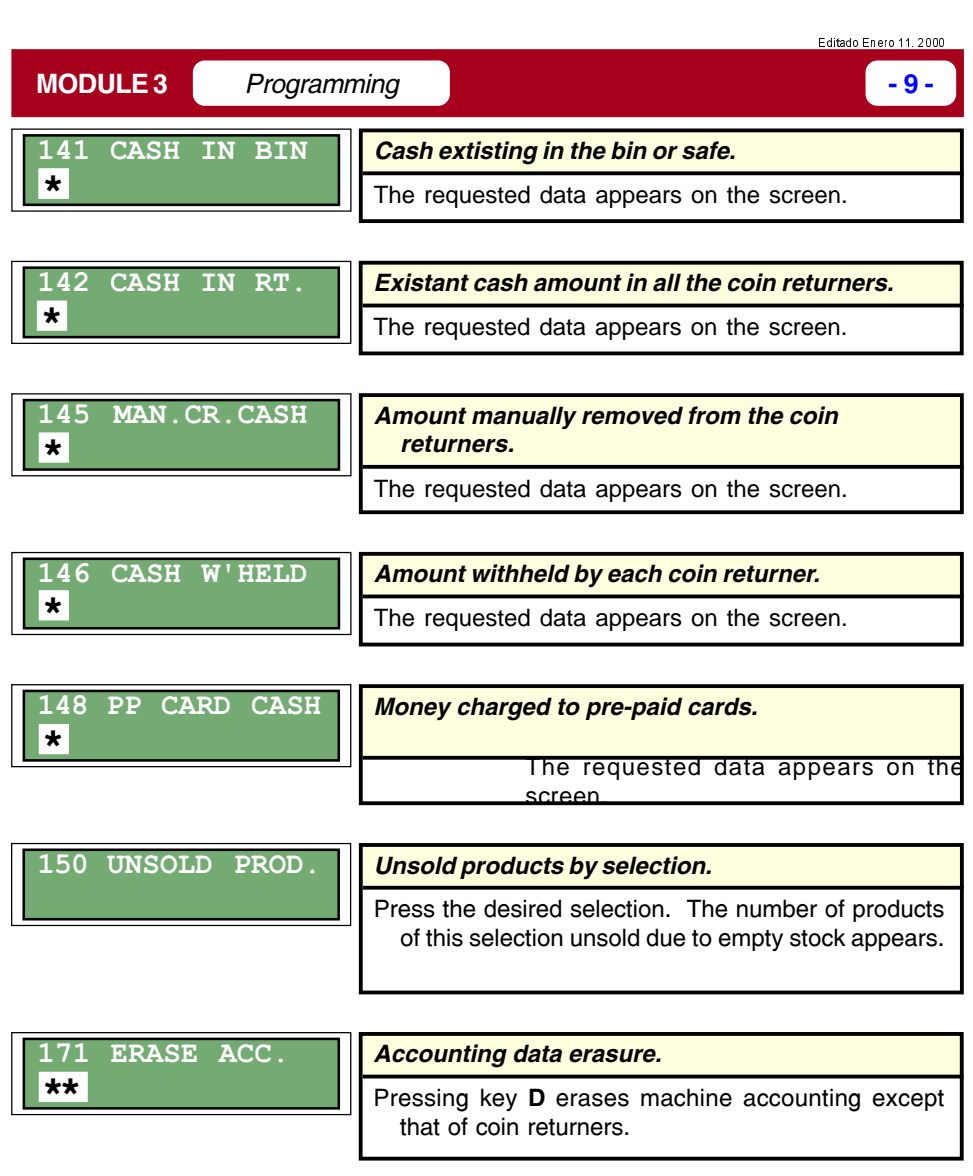

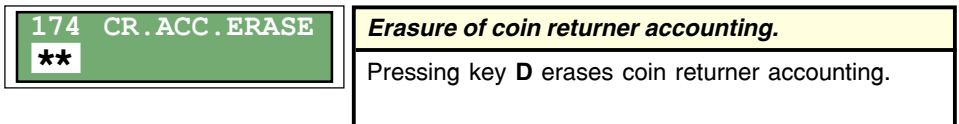

- (**\***) **Ejecutivo-**type coin mechanisms must be programmed with coin returner function **"F28 AUDIT SYSTEM" ON**, so that the coin mechanism sends accounting data to the machine.
- (**\*\***) With **Ejecutivo-**type coin mechanisms accounting erase must also be carried out in the coin mechanism so it will coincide with that of the machine.

<span id="page-9-0"></span>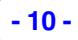

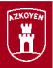

## **6.3 Programming Prices and Sales Modes**

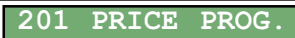

*Price programming for each selection.*

Press the selection and then enter the new price using numerical edition. To program another selection, press it and repeat the process.

Press **RETURN** to finish.

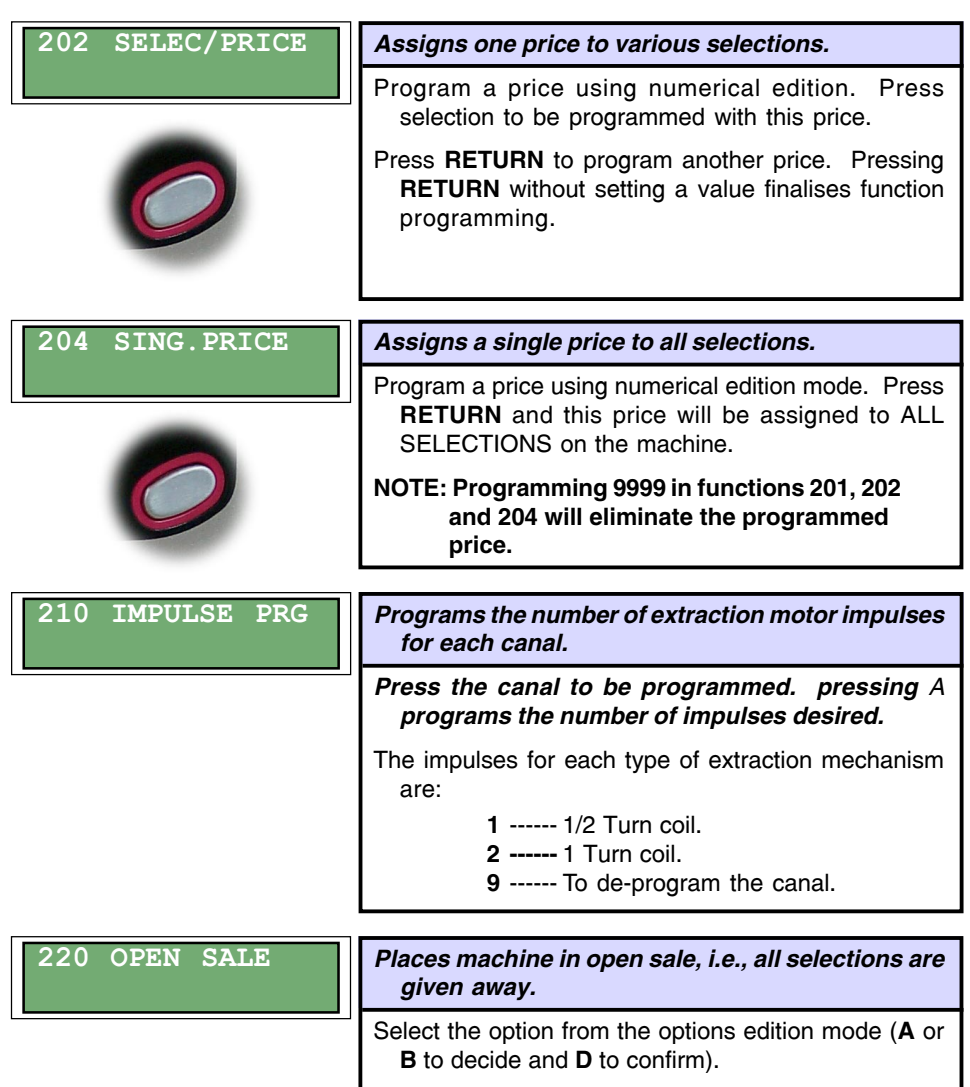

<span id="page-10-0"></span>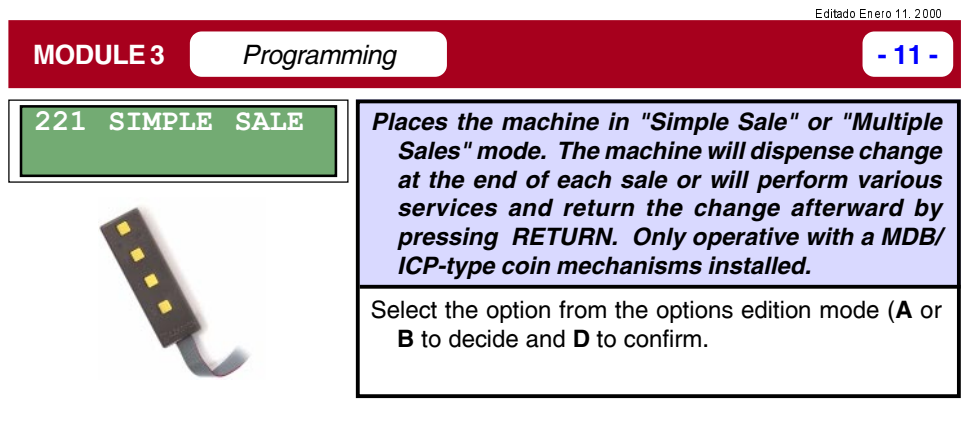

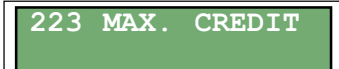

*Programs the maximum amount accepted with a MDB/ICP coin mechanism installed.*

Enter the maximum credit accepted using the numerical edition mode.

#### **6.4 Selection Programming**

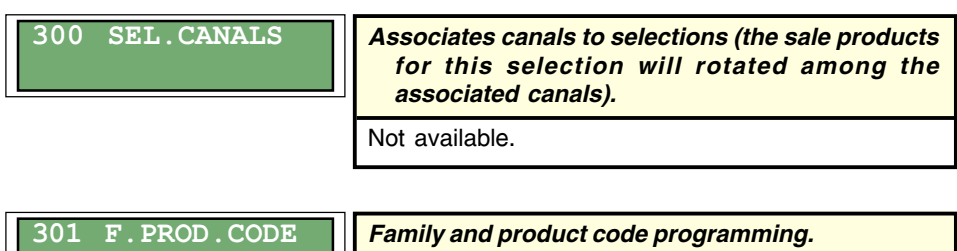

Programs the family and product codes for each selection. Using numerical edition, this function permits assigning two numbers from 0 to 99 to each selection to improve processing of accounting data.

continued...

<span id="page-11-0"></span>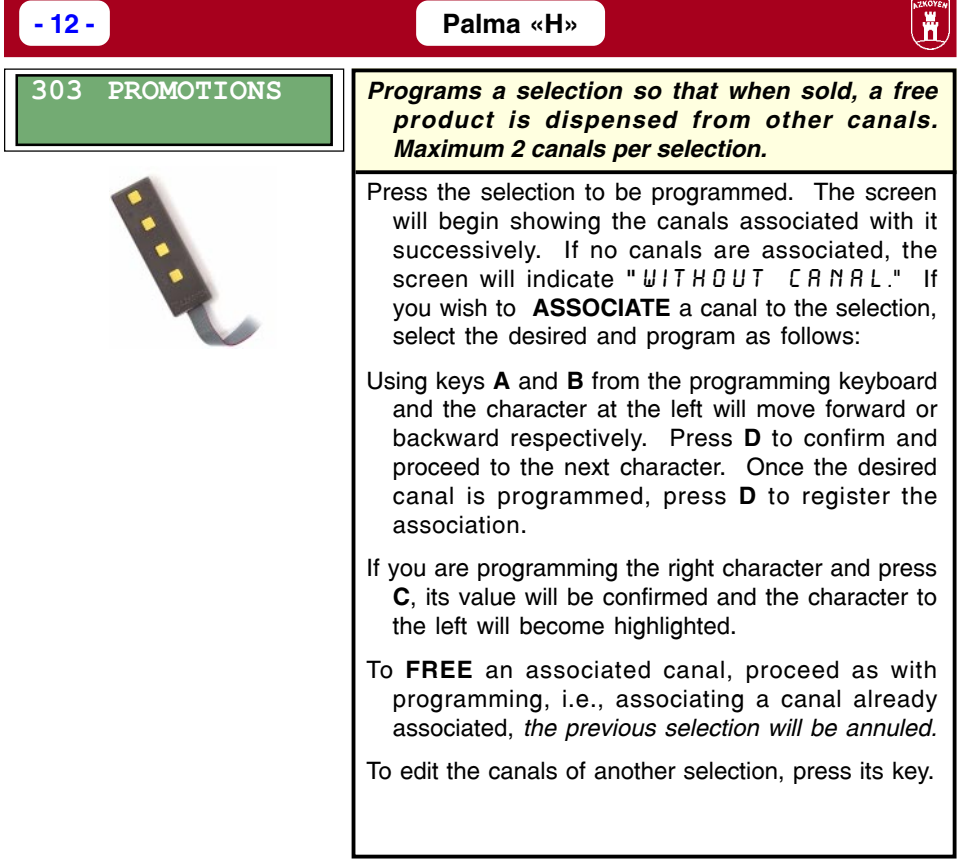

## **6.5 Programming the Machine**

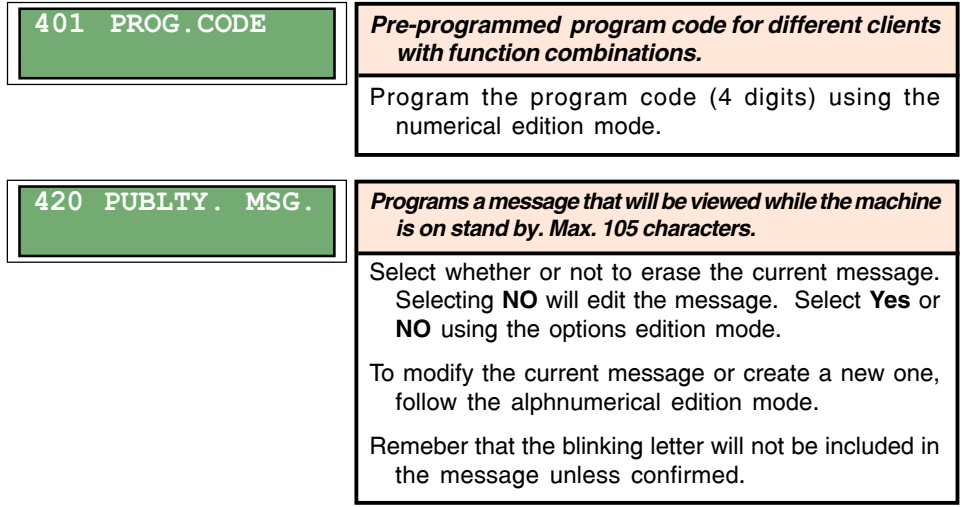

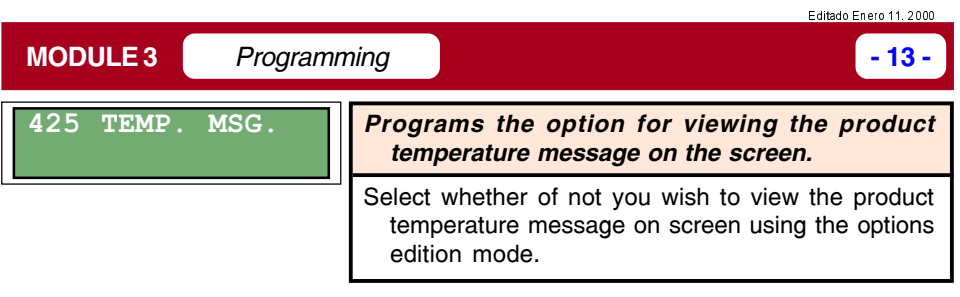

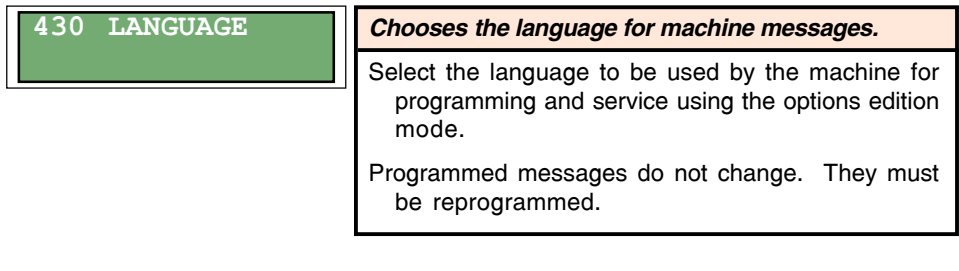

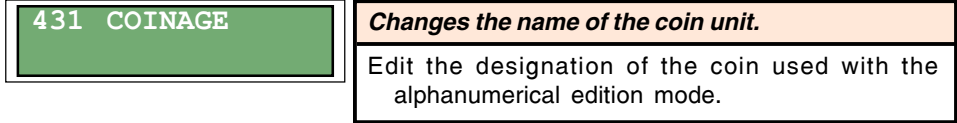

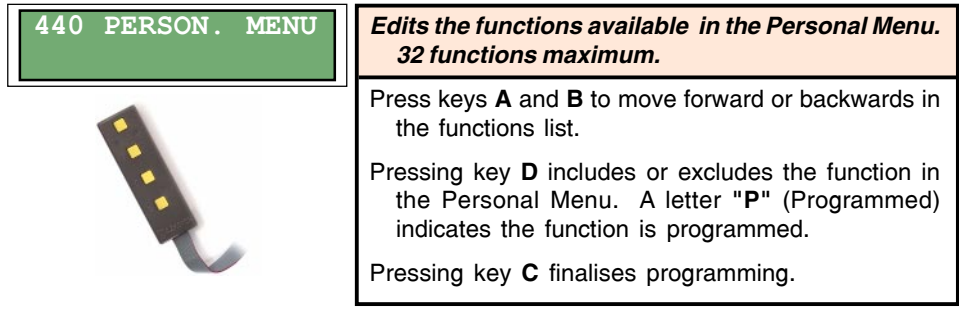

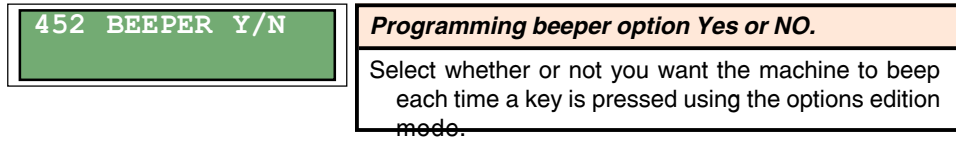

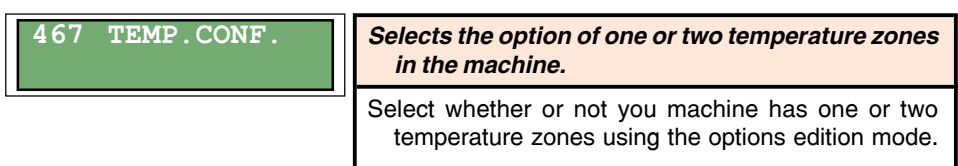

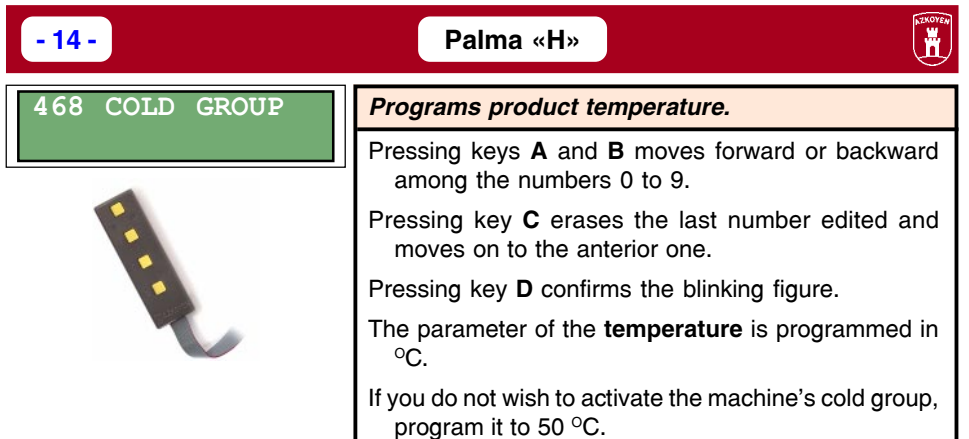

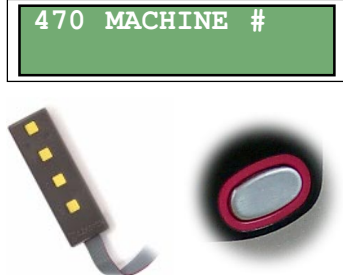

#### *Programming the machine number.*

Pressing the keys **A** or **B** moves forward or backward in a list of numbers from 0 to 9.

Pressing **C** confirms the blinking figure and proceeds to edit the digit to the right.

Pressing **D** confirms the blinking figure and proceeds to edit the digit to the left.

Pressing **RETURN** finalises the programming.

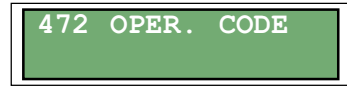

#### *Programming the operator code*

Program the operator number (4 digits) using the numerical edition mode.

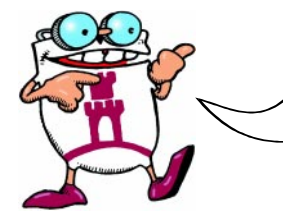

#### **FUNCTIONS 470 AND 472 PERMIT IDENTIFICATION BETWEEN THE OPERATOR AND THE MACHINE TO AUTHORISE THE TREATMENT OF PROCESSED INFORMATION.**

<span id="page-14-0"></span>

## **6.6 Clock**

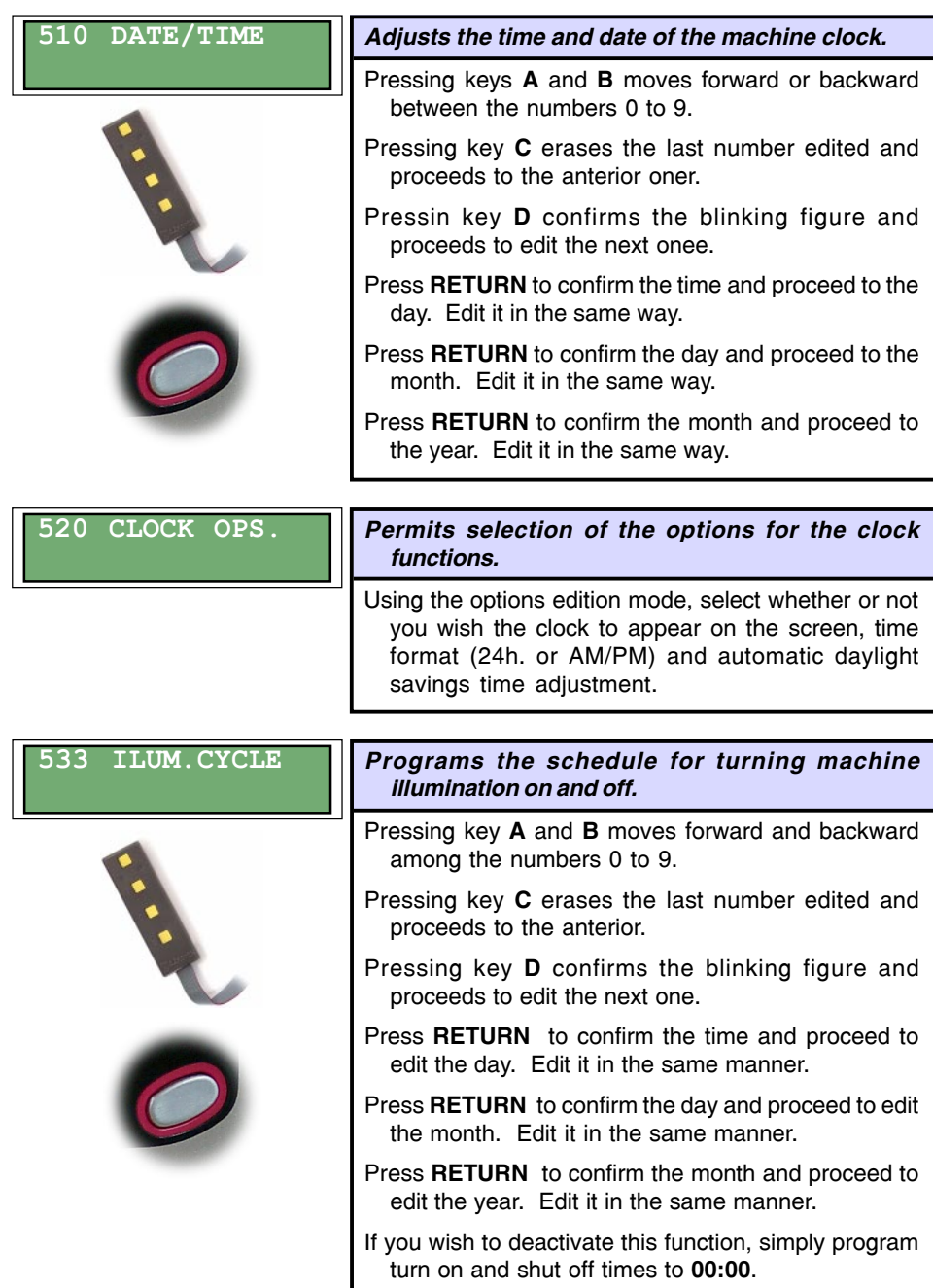

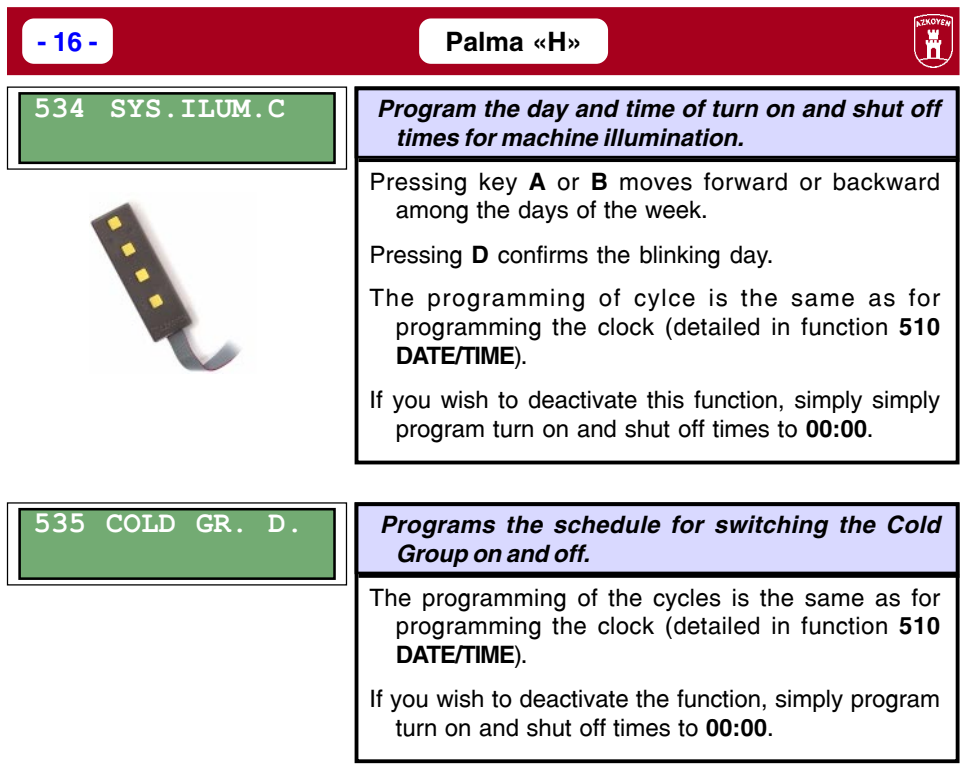

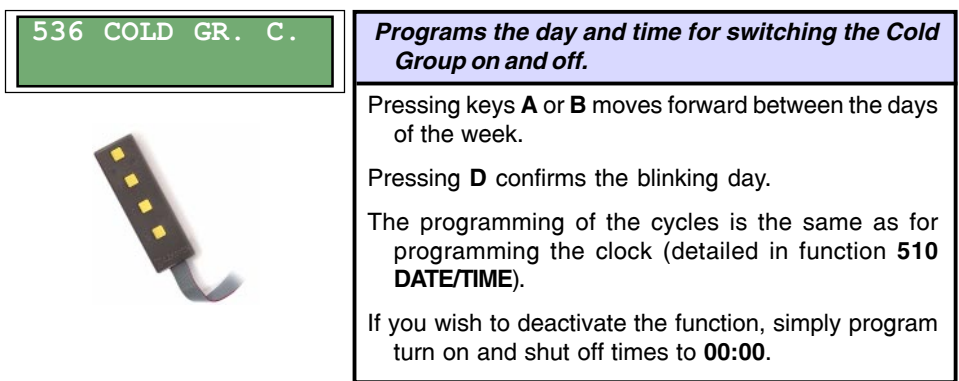

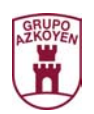

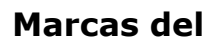

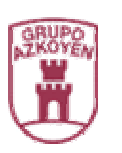

# AZKOYEN AZKOYEN MEDIOS DE PAGO S.A.

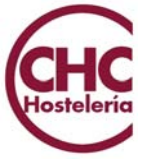

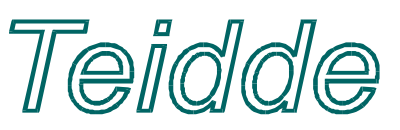